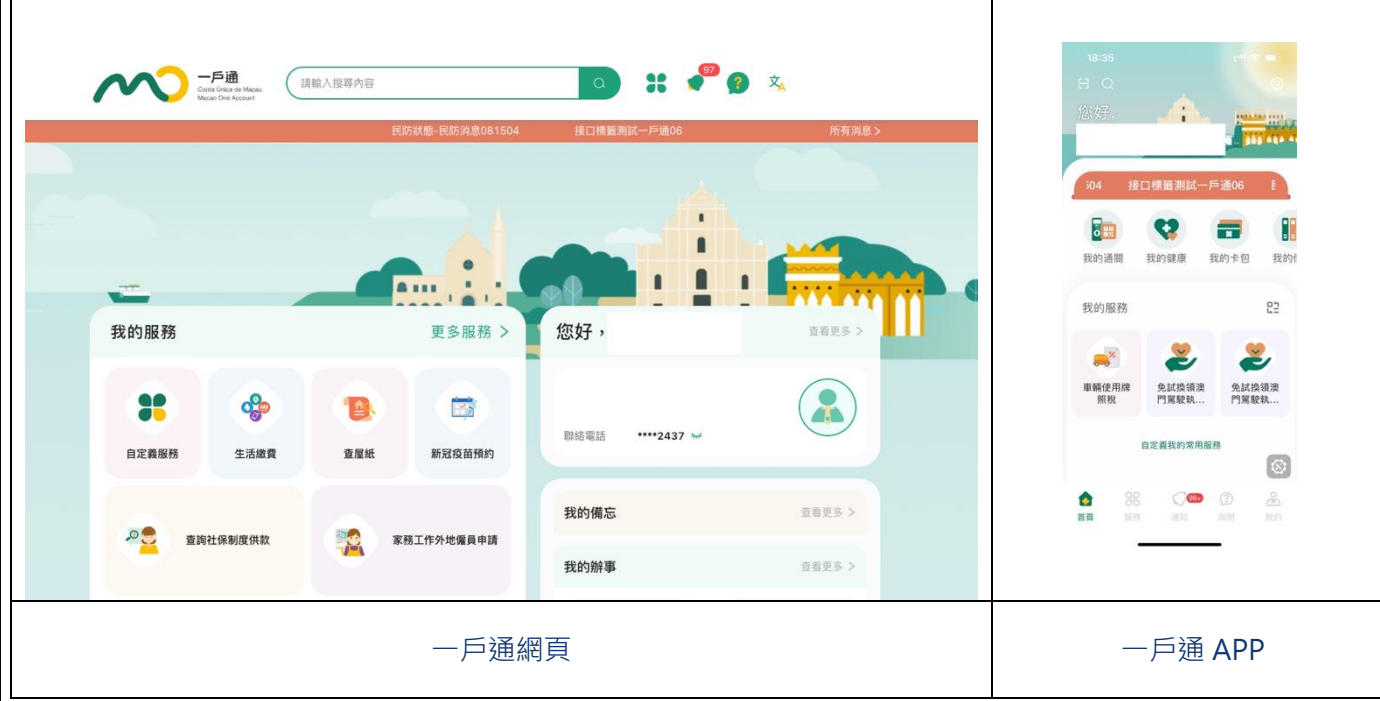

## **2** 選擇「更多服務」後,將跳到以下頁面,請選擇「部門」。

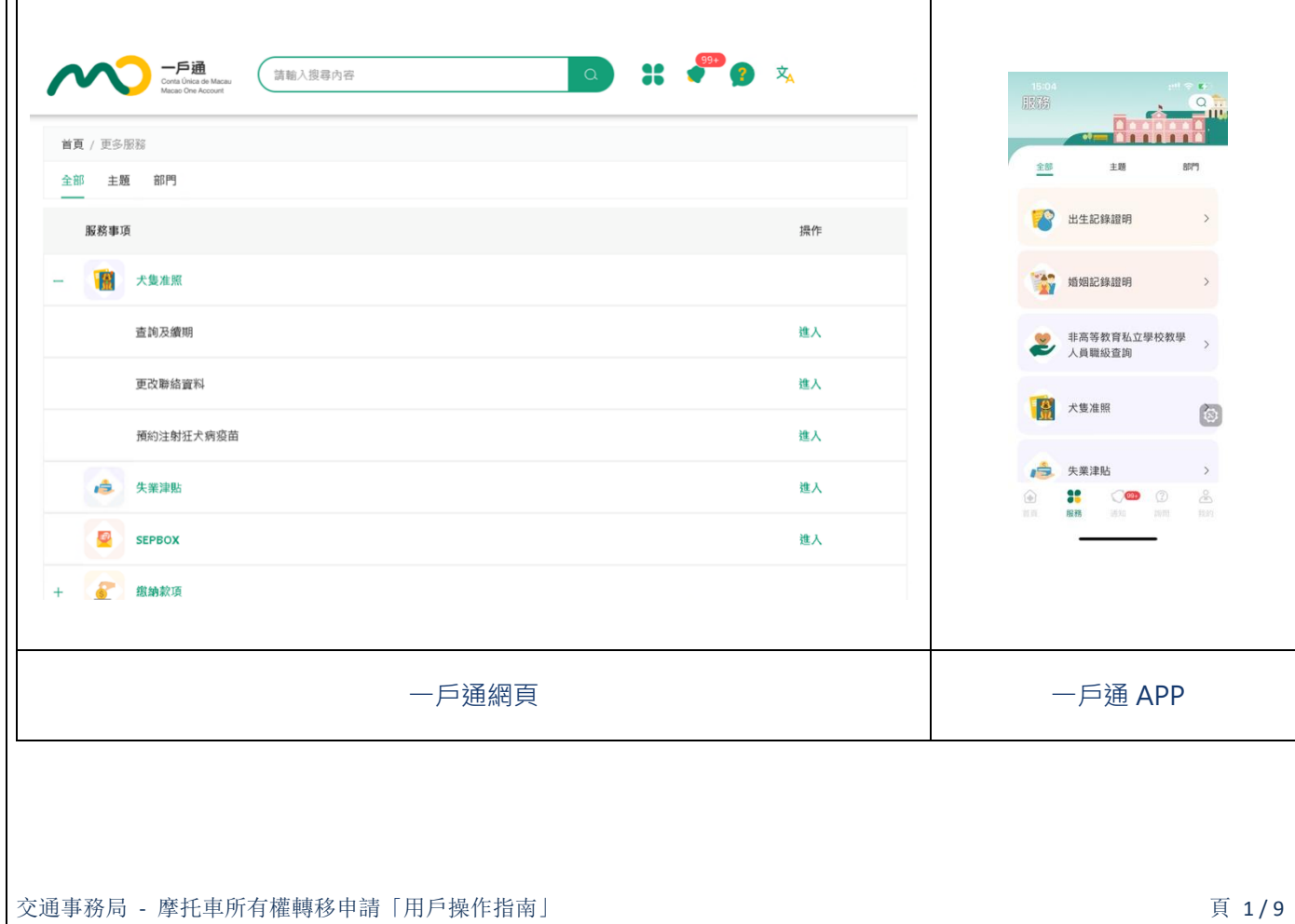

**1**

用戶指南

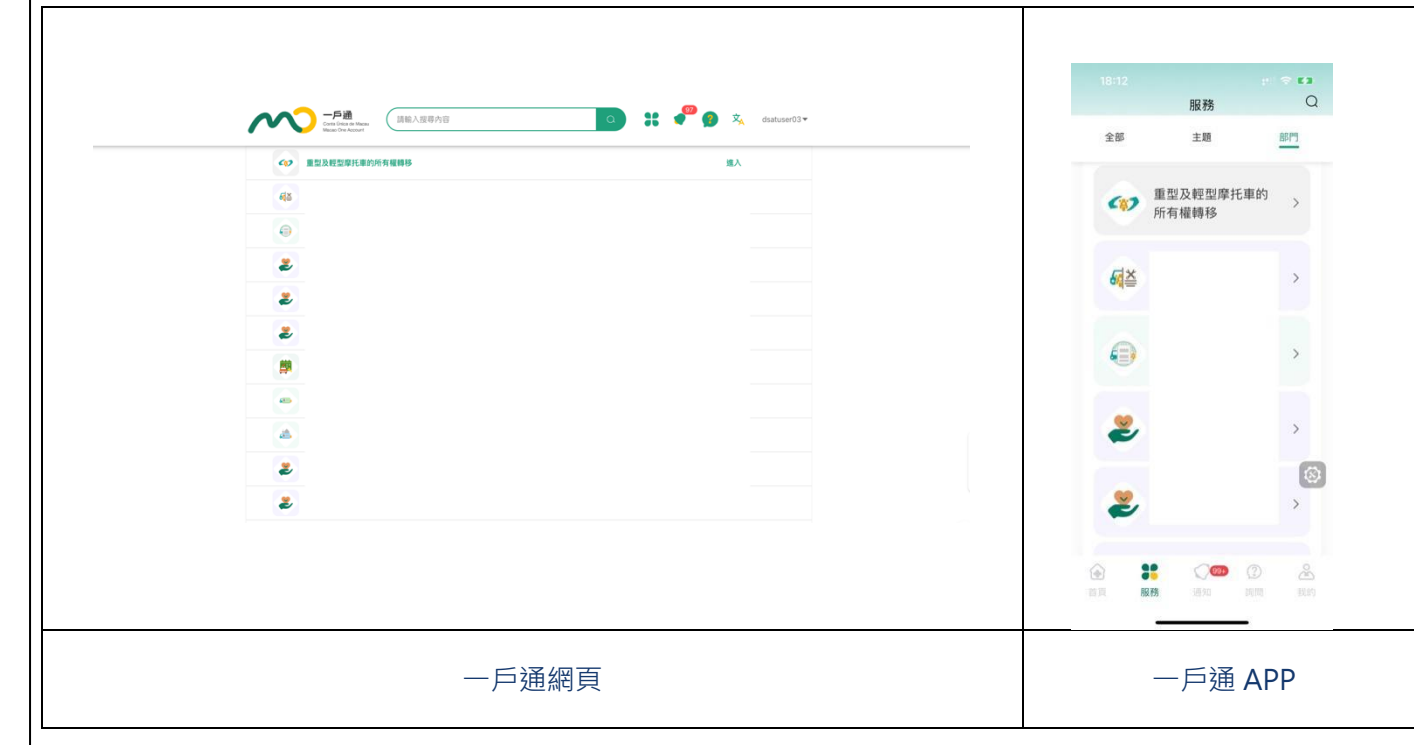

## 在彈窗中仔細閱讀溫馨提示,並按下「繼續」按鈕,即可開始摩托車所有權轉移申請服務。

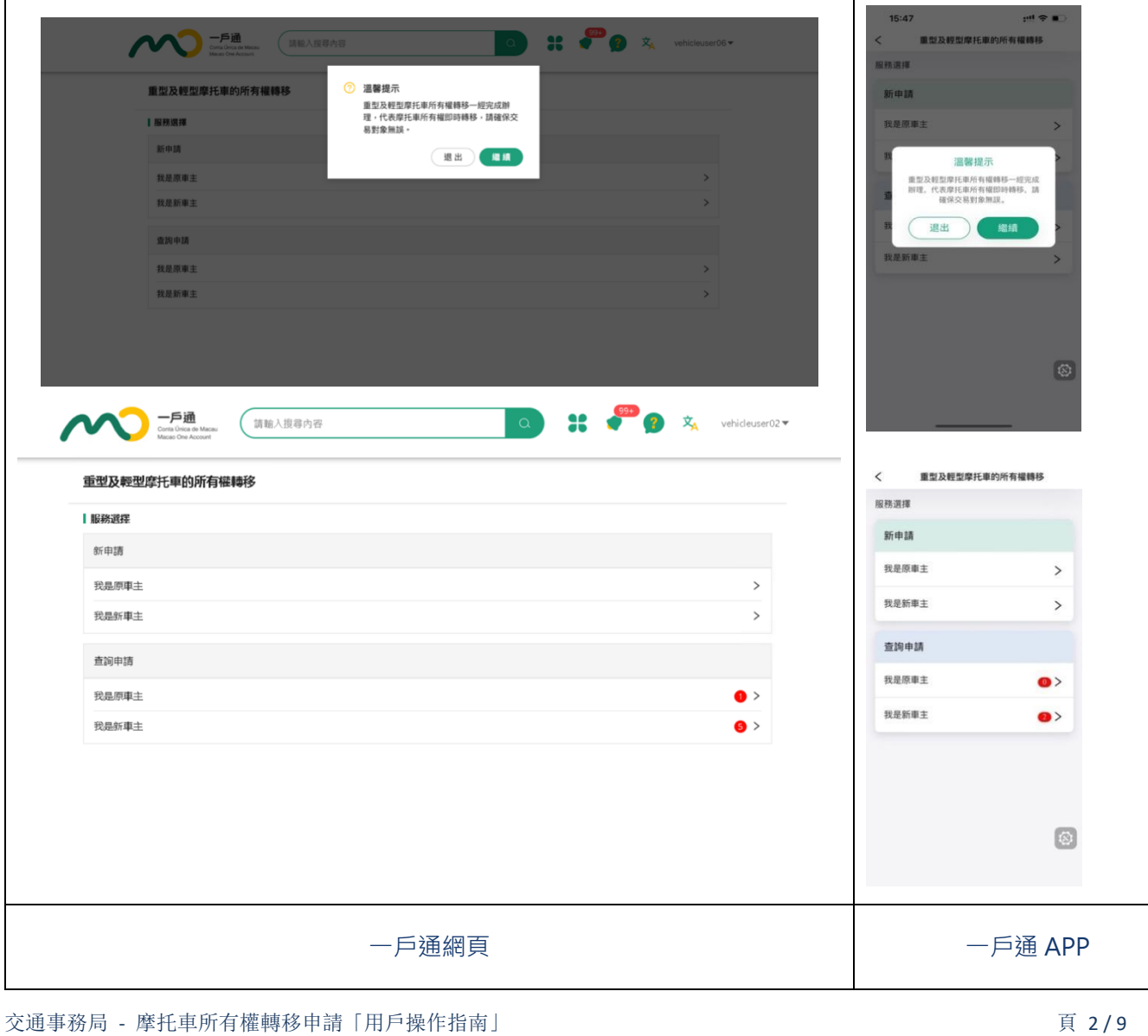

**4**

**3**

用戶指南

## **5** 原車主點擊「新申請-我是原車主」,建立申請後請將分享碼或二維碼分享給新車主。

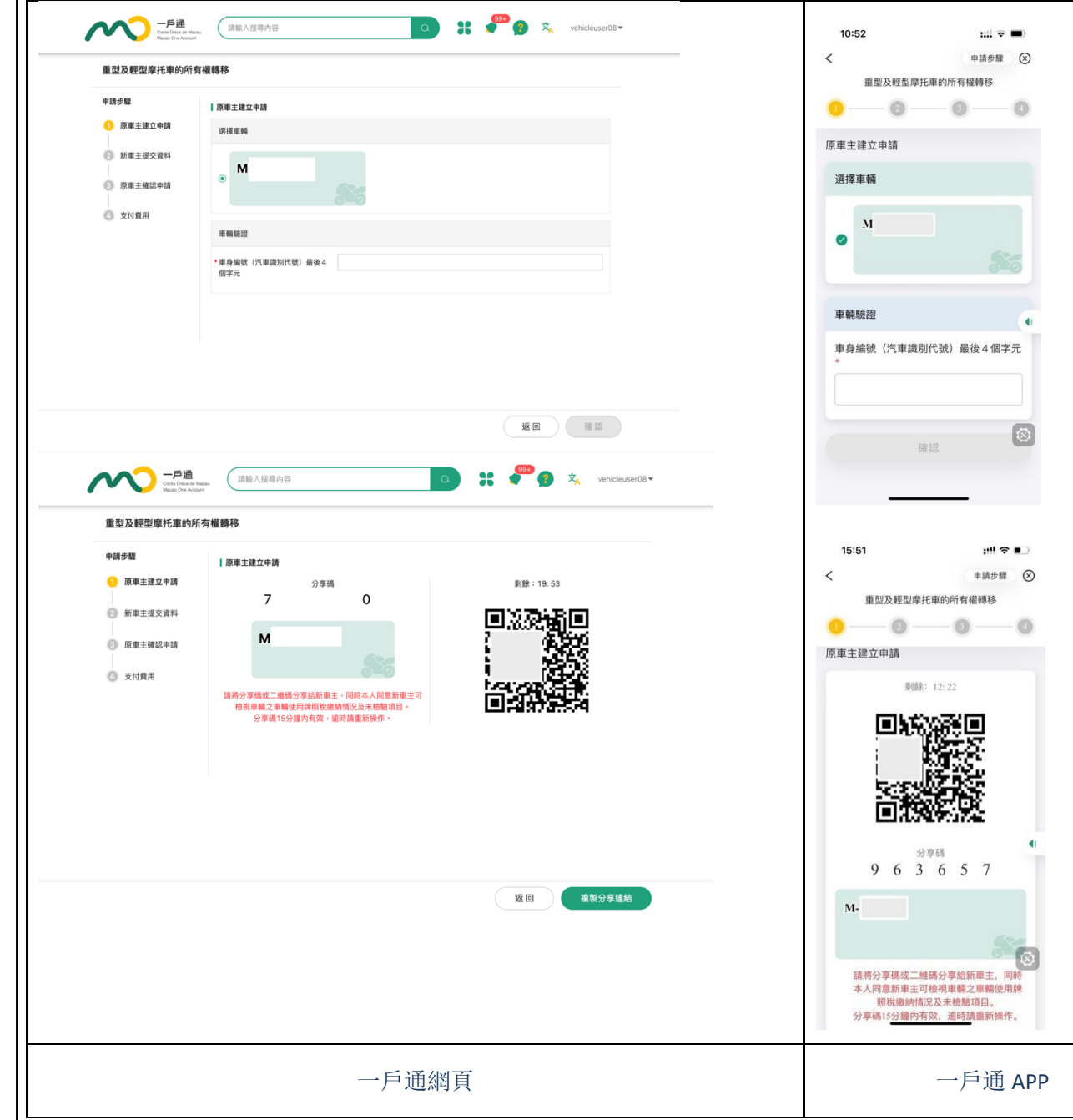

用戶指南

**請**

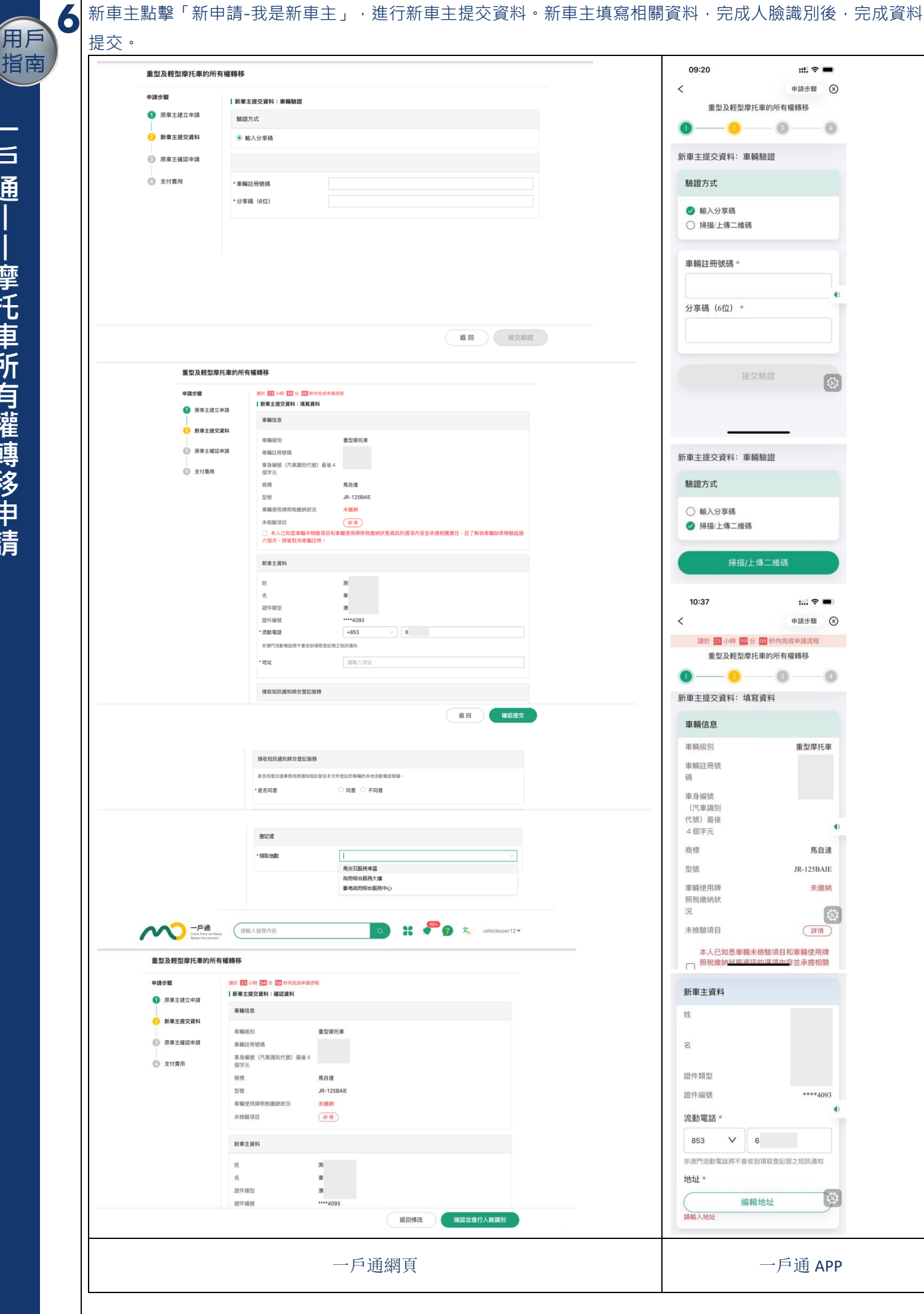

交通事務局 - 個摩托車所有權轉移申請「用戶操作指南」 頁 4 / 9

**一戶 通 丨 丨 摩 托 車 所 有 權 轉 移 申**

**請**

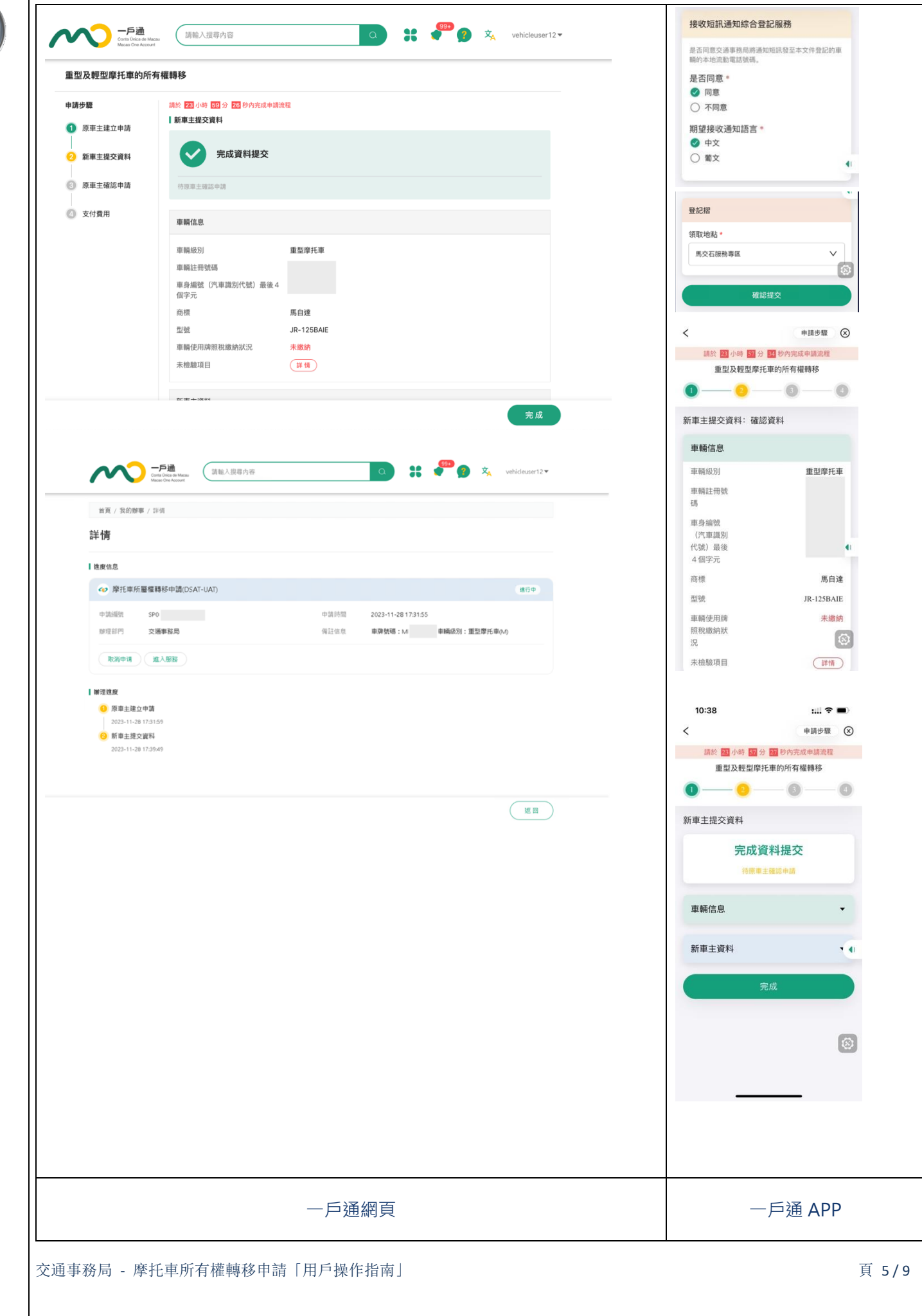

**一 戶**

用指南

**通 丨 丨 摩 托 車 所 有 權 轉 移 申 請**

![](_page_5_Picture_78.jpeg)

![](_page_6_Picture_98.jpeg)

**通 丨 丨 摩 托 車 所 有 權 轉 移 申**

**請**

**一 戶**

## **文通事務局** - 摩托車所有權轉移申請「用戶操作指南」 **1999年** - 1999年 - 1999年 - 1999年 - 1999年 - 1999年 - 1999年 - 1999年 - 1999年 - 1999年 - 1999年 - 1999年 - 1999年 - 1999年 - 1999年 - 1999年 - 1999年 - 1999年 - 1999年 - 1999年 - 1999年 - 1999年 - 1999年 - 1999年

![](_page_7_Picture_0.jpeg)

![](_page_8_Picture_0.jpeg)

- END -

交通事務局 - 摩托車所有權轉移申請「用戶操作指南」 カランス インファイル アンスティック インスタン こうにん こうしょう

**一** 

用戶

指南